# DIVOOM®

## **【クイックスタートガイド】**

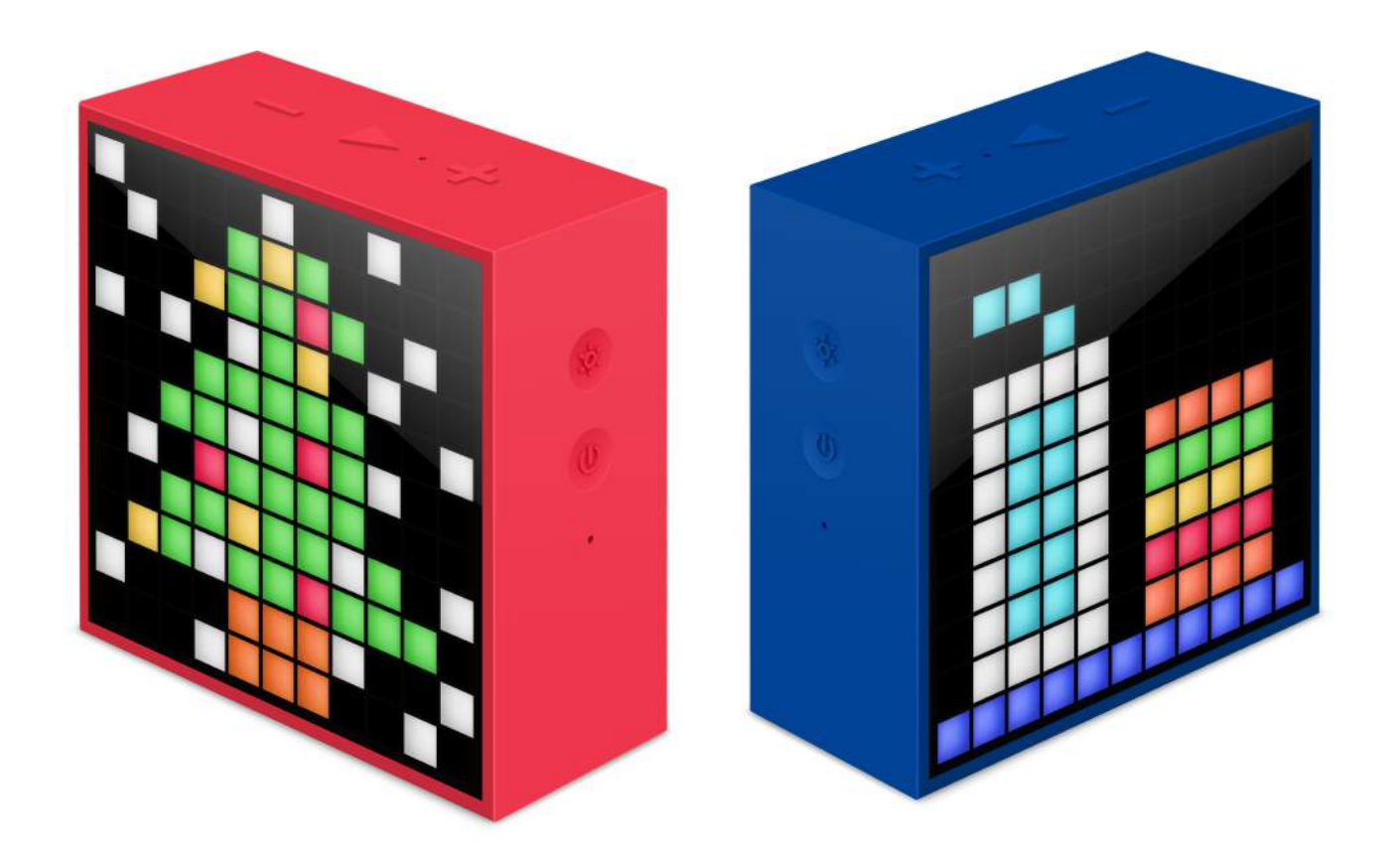

Divoom製品をお買い上げいただき、誠にありがとうございます。 クイックスタートガイドでは、本体の操作説明、保証についての説明をし ております。アプリケーションの使い方については別途ダウンロードがで きますので、そちらをご確認ください。

安全にご使用いただくために

あやまった使い方をすると、火災や感電などにより人身事故になることが あり危険です。事故を防ぐために次のことを必ずお守りください。

- ■内部に水や異物を入れない。水や異物が入ると火災や感電の原因になります。 本製品を水滴のかかる場所に置かないでください。
- ■内部を開けない。本製品および付属の機器は、むやみに開けたり改造したり すると火災や感電の原因となります。
- ■濡れた手で充電ケーブルをさわらない。感電の原因となることがあります。 ■湿気やほこり、油煙、湯気の多い場所では使わない。

火災や感電の原因となります。

【付属品】

箱を開けたら、本体と付属品が揃っているか確認してください。 万一、不足の場合はお買い上げ店にご相談ください。

- ・本体(TIMEBOX MINI)
- · マイクロUSBケーブル
- ・オーディオケーブル

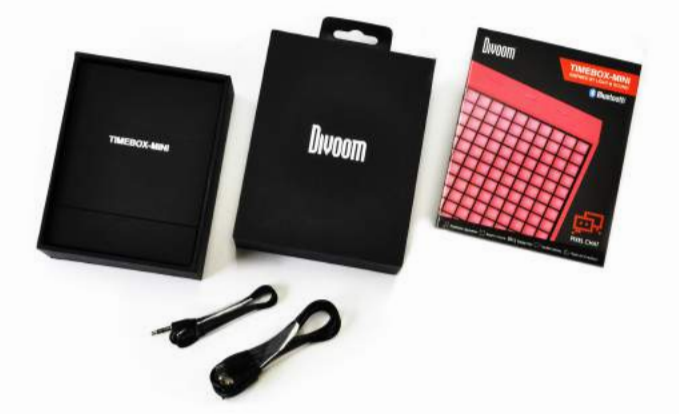

※正規商品であることを確認するために、パッケージについているシールを 大切に保管お願いします。

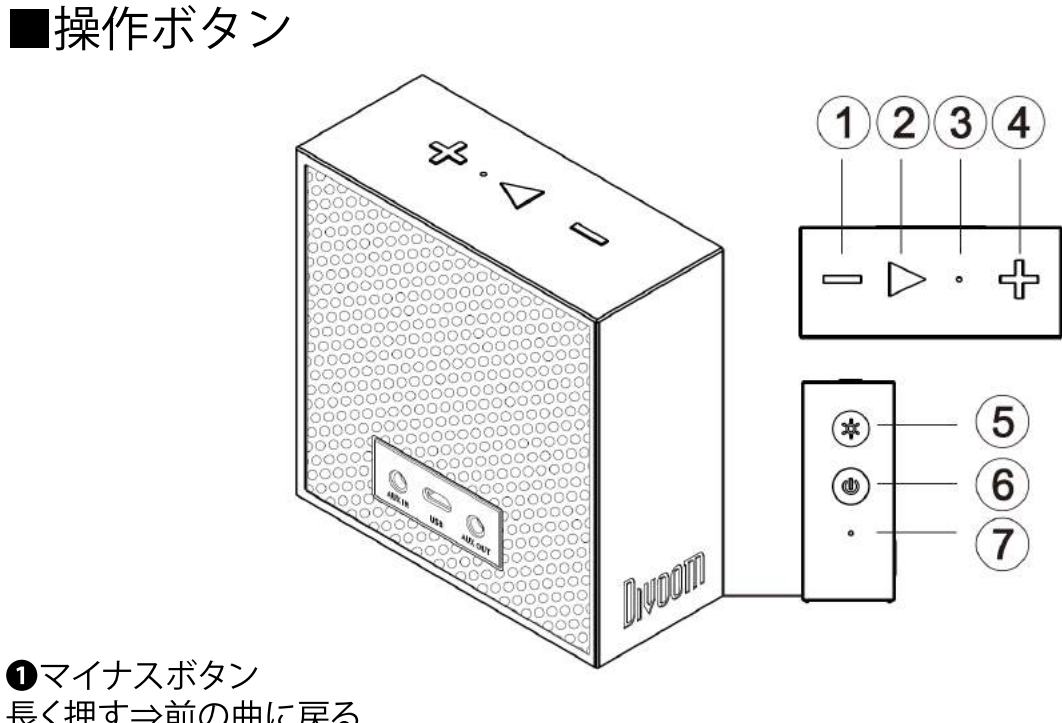

長く押す⇒前の曲に戻る 短く押す⇒ボリュームが下がる

2再生ボタン 長く押す⇒ボイスメモ 録音開始 短く押す⇒音楽の再生・一時停止/ハンズフリーの通話・終話/アラームの停止

**8**マイク 通話や録音機能で使用します。

❹ プラスボタン 長く押す⇒次の曲に進む 短く押す⇒ボリュームが トがる

6表示変更ボタン 長く押す⇒ライトディスプレイ効果の変更 短く押す⇒時刻や時計などの切換え

6 電源ボタン 長く押す⇒電源のオン/オフ 短く押す⇒バッテリー残量表示

**@**リセットスイッチ 本体がフリーズしたり、Bluetooth認識しない場合は、細い針などを 使ってリセットスイッチを押します。

### ■入出力(スピーカー側)

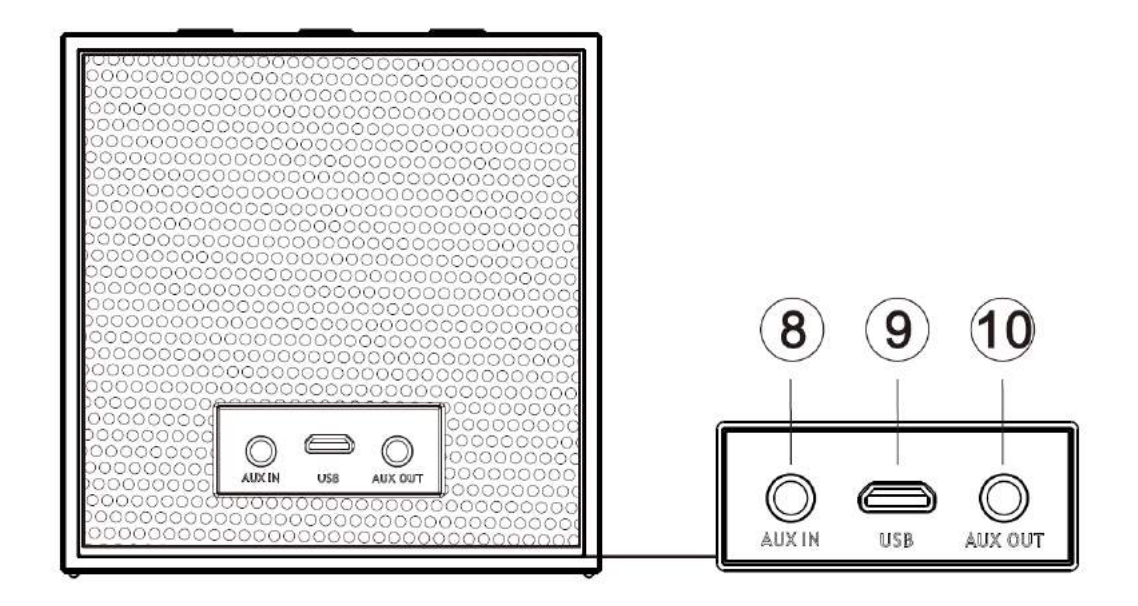

#### **OAUX IN**

付属のケーブルを使って、オーディオ機器と接続 ※AUX INに接続すると自動的に外部入力に切り替わります。

**40USB端子(マイクロUSB)** 付属のケーブルをつかって、本体を充電するために使用

※データ転送などはできません。

**@AUX OUT** 

AUX IN接続時にのみ、別のスピーカーにライン出力できます。 ※Bluetooth接続の場合は、ライン出力できませんのでご注意ください。 ※AUX OUTに接続しても、本スピーカーからの音は切れません。

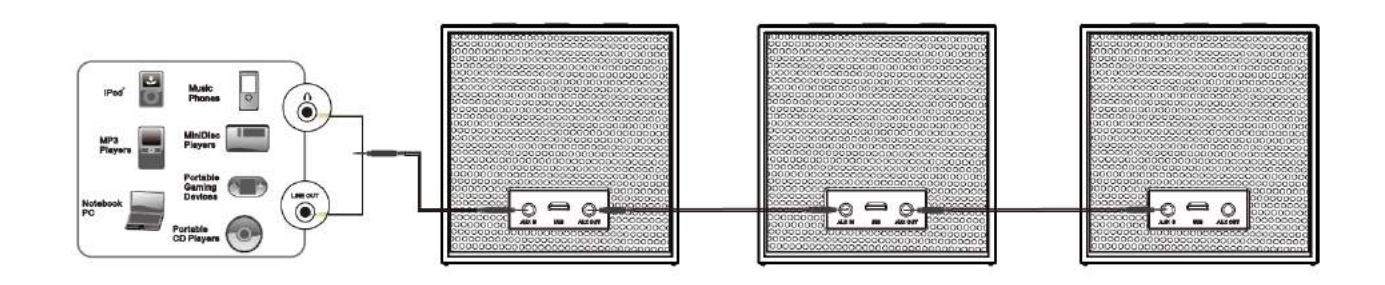

■雷源

このスピーカーは充電式リチウムイオン電池を内蔵しています。 充電してからお使いください。

#### ■充雷方法

スピーカー本体背面にUSBケーブルを接続し、もう一方のプラグをパソコンの USB端子に接続します。電源ボタンを押すと充電状況が確認できます。 約3時間で充電完了になります。

#### ■再生時間

連続再生時間約6時間

□BLUETOOTH接続について スマートフォン・iphoneを使って、専用アプリケーションをダウンロードします。

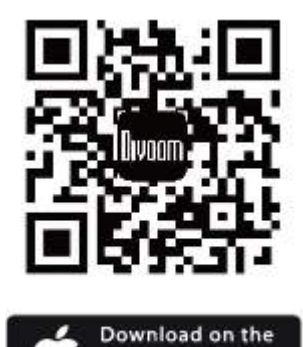

**App Store** 

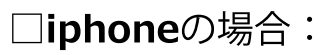

App storeでアプリをダウンロードします。 『divoom で検索して『divoom lab international co.,limited』を選択すると、『Divoom Timebox』 のアプリが表示されます。 『開く』をクリックしてダウンロードを開始してください。

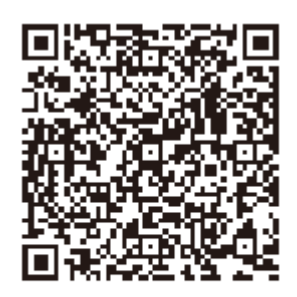

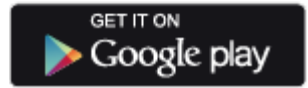

#### □Andoroidの場合:

Google playでアプリをダウンロードします。 検索で『divoom』と入力して、『divoom lab international co., limited』を選択すると、 『Divoom Timebox 』のアプリが表示されます。 開くをクリックしてダウンロードを開始してください。

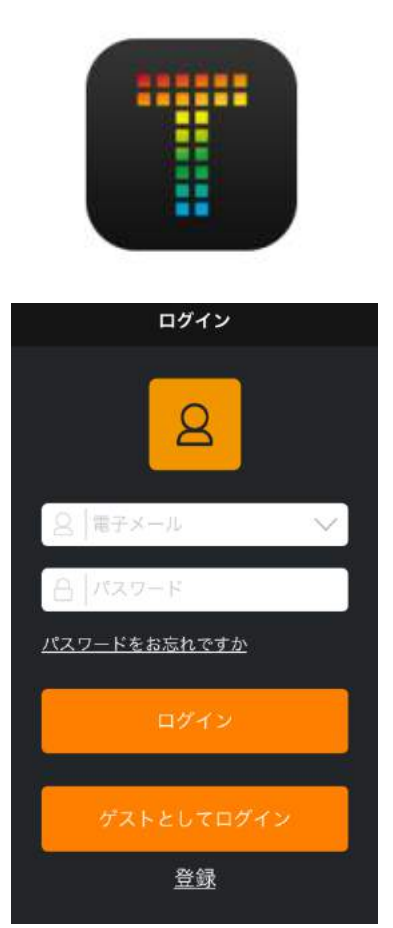

ダウンロードが完了したら、 メイン画面に『Timebox』の アプリが表示されます

ログイン画面が表示されます。 チャット機能やデザインデータ、 アニメーションを共有したい場合は、 メールアドレスとパスワードを 画面下の登録より設定してください。 上記機能が必要なければ、 『ゲストとしてログイン』で進んでください。

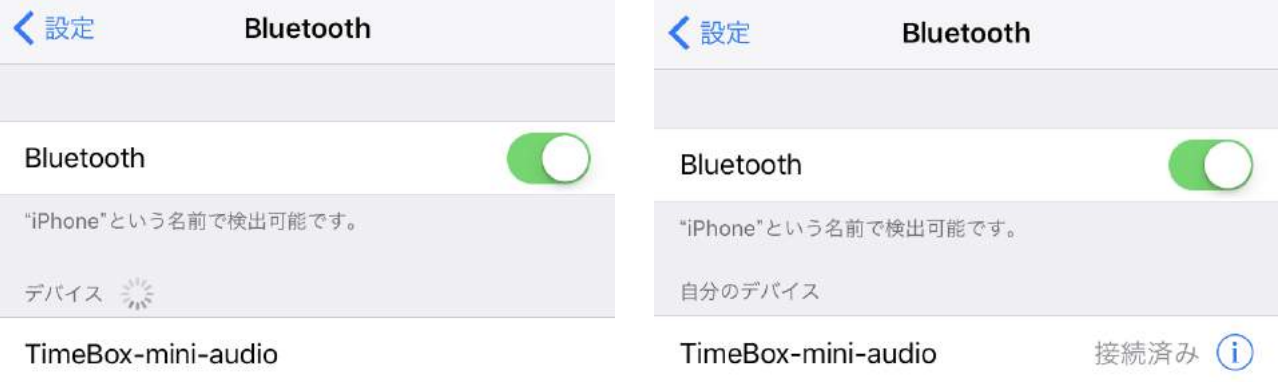

#### **Bluetoothの設定方法**

① Timebox本体の電源をオンにしてください。

- ②スマートホンの『設定』⇒『bluetooth』をオンに切替え
- ③デバイスの検索 表示が出ない場合は、下にスライドして更新してください。
- ④ 『Timebox-mini-audio』をクリックすると、未接続から接続に変更になります。

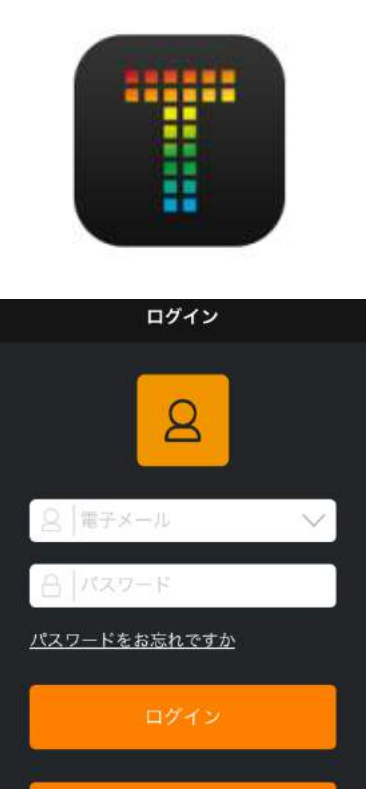

登録

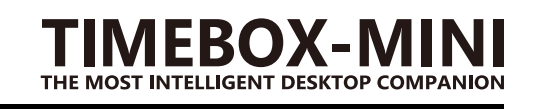

ダウンロードが完了したら、 メイン画面に『Timebox』の アプリが表示されます

ログイン画面が表示されます。 チャット機能やデザインデータ、 アニメーションを共有したい場合は、 メールアドレスとパスワードを 画面下の登録より設定してください。 上記機能が必要なければ、 『ゲストとしてログイン』で進んでください。

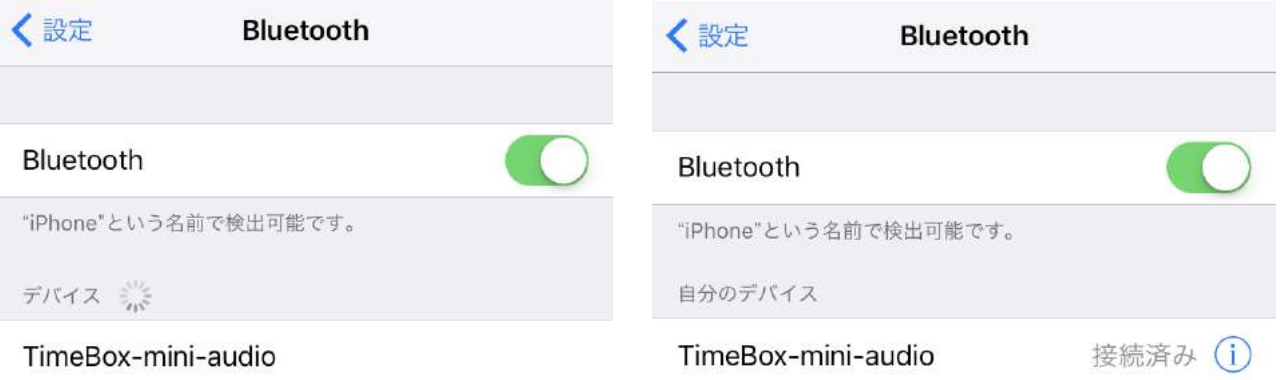

#### Bluetoothの設定方法

①Timebox本体の電源をオンにしてください。

- ②スマートホンの『設定』⇒『bluetooth』をオンに切替え
- ③デバイスの検索 表示が出ない場合は、下にスライドして更新してください。
- 4 「Timebox-mini-audio」をクリックすると、未接続から接続に変更になります。

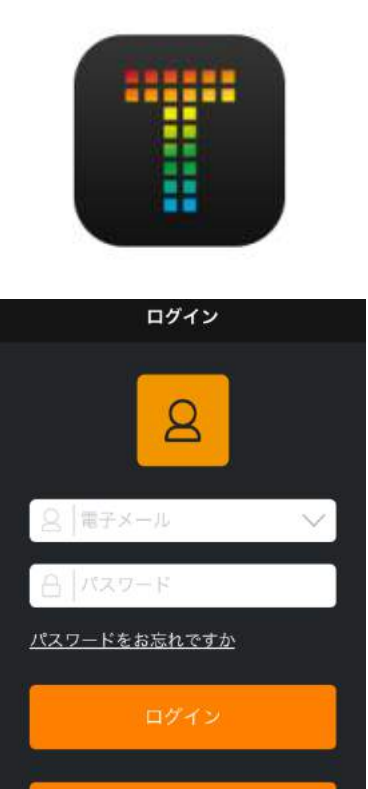

登録

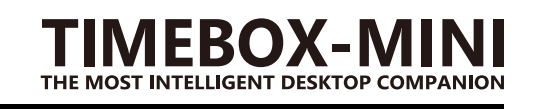

ダウンロードが完了したら、 メイン画面に『Timebox』の アプリが表示されます

ログイン画面が表示されます。 チャット機能やデザインデータ、 アニメーションを共有したい場合は、 メールアドレスとパスワードを 画面下の登録より設定してください。 上記機能が必要なければ、 『ゲストとしてログイン』で進んでください。

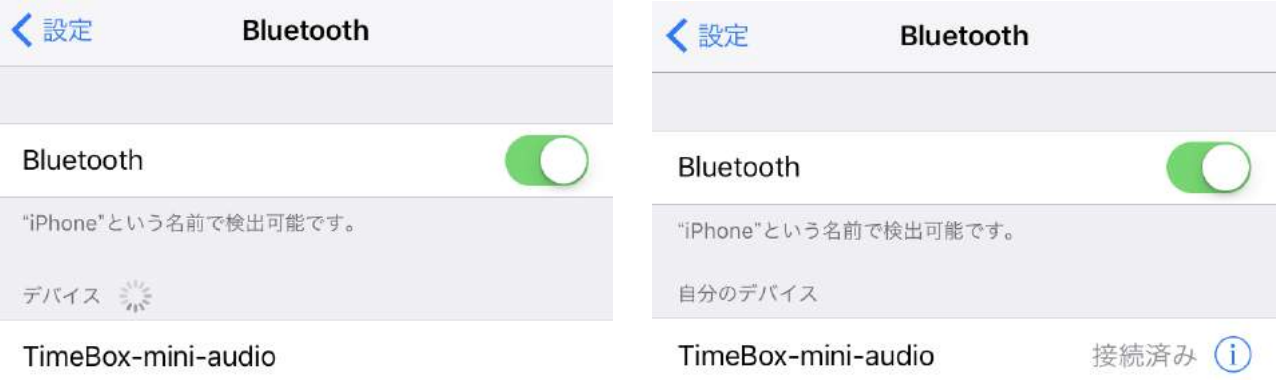

#### Bluetoothの設定方法

①Timebox本体の電源をオンにしてください。

- ②スマートホンの『設定』⇒『bluetooth』をオンに切替え
- ③デバイスの検索 表示が出ない場合は、下にスライドして更新してください。
- 4 「Timebox-mini-audio」をクリックすると、未接続から接続に変更になります。

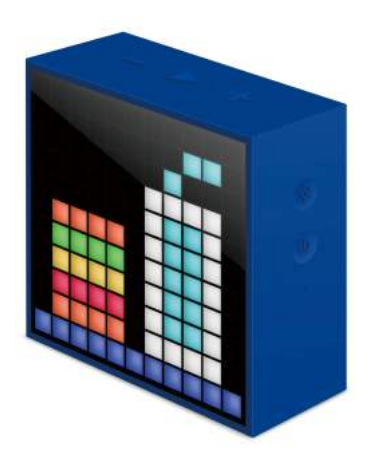

#### 仕様

- 通信規格:Bluetooth Ver4.0smart
- 対応プロファイル:A2DP/AVRCP/HSP/HFP
- · 受信距離: 最大10mまで(環境により異なります)
- ・ユニット:2インチ フルレンジスピーカー
- · 出力: 5W
- · 再生周波数帯域: 60-20000Hz
- · SN比: 75dB
- ・連続再生時間:約6時間
- ・充電時間:約3時間
- ・充電電圧:5V
- バッテリー容量: 2500mAh 3.7V (リチウムイオン)
- サイズ:幅90 x高さ91.2x奥行38(mm)
- ・重量:292g
- · 付属品:充電専用USBケーブル・オーディオケーブル
- ・ 保証期間:6ヶ月

※アプリケーションのアップデートや本体のファームアップにより、 一部仕様が変更する場合がございます。 それにより、一部機能が削除されたり、制限がかかる場合がございます。 予めご了承ください。

アプリケーションの操作方法については、 別途『TIMEBOX miniアプリケーションガイド』を用意しております。 そちらを参照ください。

※時計や温度表示などは、アプリケーションと紐付いています。 時計の時刻設定などは、スピーカー本体ではできませんのでご注意ください。 保証について

お買い上げ時の販売店発行の領収書もしくは納品書を大切に保管してください。 正規品を証明するため、箱に貼られているシールを保管してください。 保証規定に従って、お買い上げ販売店にて修理させていただきます。

保証規定

1. 保証期間はご購入年月日より6ヵ月間とし、日本国内のみ適用されます。

- 2. 次の場合には保証が適用されませんのでご注意ください。 ●故障品のご返却が無い場合 ●購入を証明する領収書や納品書が無い場合 ●誤使用、不注意による事故、保管上の不備による故障の場合 ●不当な改造をされた場合 ●天災、火災または異常電圧による故障の場合
- 3. 当社の正規輸入品以外は保証いたしかねます。 修理受付のご依頼につきましては、お買い上げ販売店にご相談ください。 修理受付の際は、領収書(納品書)と本体に貼られていたシールをご提示 いただかないと保証できない場合もございます。 予めご了承ください。

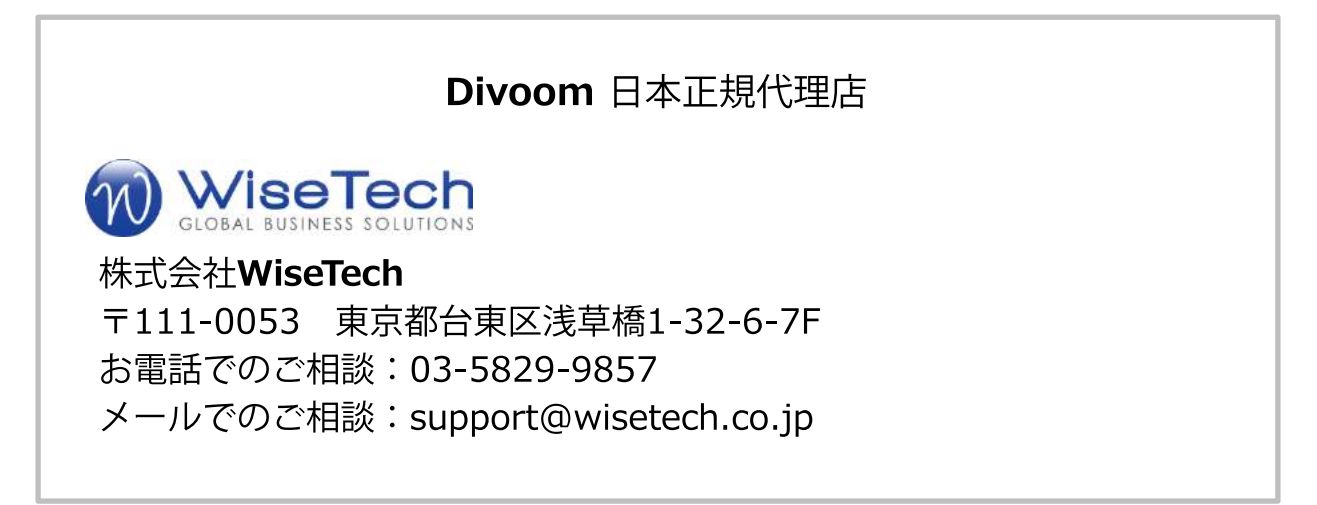